# **django-autocomplete-light Documentation**

*Release 3.1.3*

**James Pic & contributors**

November 12, 2017

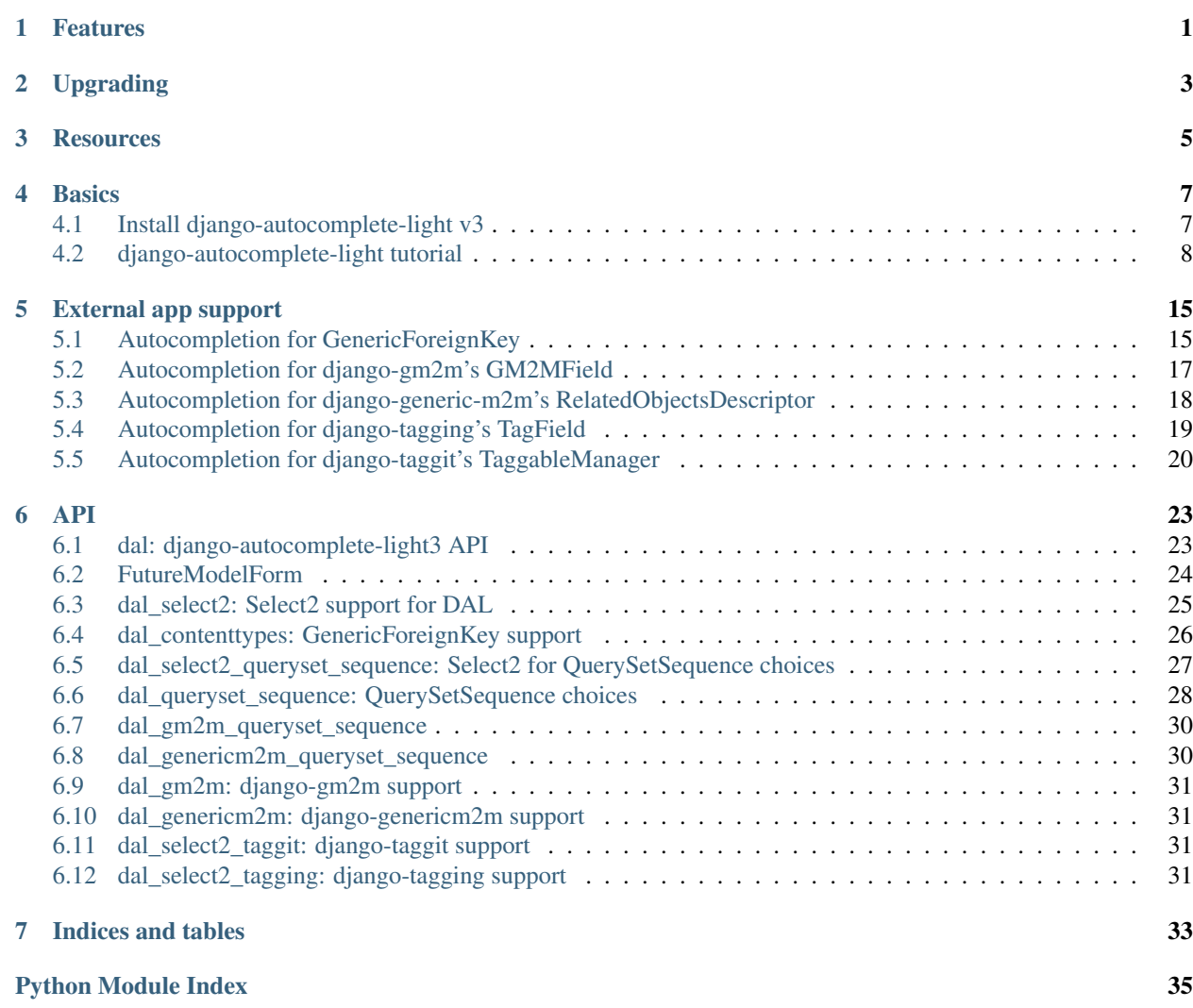

# **Features**

- <span id="page-4-0"></span>• Python 2.7, 3.4, Django 1.8+ support,
- Django (multiple) choice support,
- Django (multiple) model choice support,
- Django generic foreign key support (through django-querysetsequence),
- Django generic many to many relation support (through django-generic-m2m and django-gm2m)
- Multiple widget support: select2.js, easy to add more.
- Creating choices that don't exist in the autocomplete,
- Offering choices that depend on other fields in the form, in an elegant and innovant way,
- Dynamic widget creation (ie. inlines), supports YOUR custom scripts too,
- Provides a test API for your awesome autocompletes, to support YOUR custom use cases too,
- A documented, automatically tested example for each use case in test\_project.

# **Upgrading**

<span id="page-6-0"></span>See CHANGELOG.

For v2 users and experts, a [blog post was published with plenty of details.](http://blog.yourlabs.org/post/140477620808/django-autocomplete-light-v3-whats-going-on)

# **Resources**

- <span id="page-8-0"></span>• [\\*\\*Documentation\\*\\* graciously hosted](http://django-autocomplete-light.rtfd.org) by [RTFD](http://rtfd.org)
- [Live demo graciously hosted](http://dal-yourlabs.rhcloud.com/) by [RedHat,](http://openshift.com) thanks to [PythonAnywhere](http://pythonanywhere.com/) for hosting it in the past,
- [Video demo graciously hosted](http://youtu.be/fJIHiqWKUXI) by [Youtube,](http://youtube.com)
- [Mailing list graciously hosted](http://groups.google.com/group/yourlabs) by [Google](http://groups.google.com)
- [Git graciously hosted](https://github.com/yourlabs/django-autocomplete-light/) by [GitHub,](http://github.com)
- [Package graciously hosted](http://pypi.python.org/pypi/django-autocomplete-light/) by [PyPi,](http://pypi.python.org/pypi)
- [Continuous integration graciously hosted](http://travis-ci.org/yourlabs/django-autocomplete-light) by [Travis-ci](http://travis-ci.org)
- [\\*\\*Online paid support\\*\\* provided via HackHands,](https://hackhands.com/jpic/)

# **Basics**

# <span id="page-10-1"></span><span id="page-10-0"></span>**Install django-autocomplete-light v3**

### **Install in your project**

Install version 3 with pip install:

pip install django-autocomplete-light

Or, install the dev version with git:

pip install -e git+https://github.com/yourlabs/django-autocomplete-light.git#egg=django-autocomplete-light

Then, let Django find static file we need by adding to [INSTALLED\\_APPS](http://docs.djangoproject.com/en/dev/ref/settings/#std:setting-INSTALLED_APPS), before django.contrib.admin:

```
'dal',
'dal_select2',
'django.contrib.admin',
```
This is to override the jquery.init.js script provided by the admin, which sets up jQuery with noConflict, making jQuery available in django.jQuery only and not \$.

### **Install the demo project**

Install the demo project in a temporary virtualenv for testing purpose:

```
cd /tmp
virtualenv dal_env
source dal_env/bin/activate
pip install django
pip install -e git+https://github.com/yourlabs/django-autocomplete-light.git#egg=django-autocomplete-
cd dal_env/src/django-autocomplete-light/test_project/
pip install -r requirements.txt
./manage.py migrate
./manage.py createsuperuser
./manage.py runserver
# go to http://localhost:8000/admin/ and login
```
# <span id="page-11-0"></span>**django-autocomplete-light tutorial**

### **Overview**

Autocompletes are based on 3 moving parts:

- widget compatible with the model field, does the initial rendering,
- javascript widget initialization code, to trigger the autocomplete,
- and a view used by the widget script to get results from.

### <span id="page-11-1"></span>**Create an autocomplete view**

- Example source code: [test\\_project/select2\\_foreign\\_key](https://github.com/yourlabs/django-autocomplete-light/blob/master/test_project/select2_foreign_key/urls.py)
- Live demo: [/select2\\_foreign\\_key/test-autocomplete/?q=test](http://dal-yourlabs.rhcloud.com/select2_foreign_key/test-autocomplete/?q=test)

The only purpose of the autocomplete view is to serve relevant suggestions for the widget to propose to the user. DAL leverages Django's [class based views](https://docs.djangoproject.com/es/1.9/topics/class-based-views/) and [Mixins](https://en.wikipedia.org/wiki/Mixin) to for code reuse.

Note: Do not miss the [Classy Class-Based Views](http://ccbv.co.uk/) website which helps a lot to work with class-based views in general.

In this tutorial, we'll learn to make autocompletes backed by a [QuerySet.](http://docs.djangoproject.com/en/dev/glossary/#term-queryset) Suppose we have a Country [Model](http://docs.djangoproject.com/en/dev/glossary/#term-model) which we want to provide a [Select2](https://select2.github.io/) autocomplete widget for in a form. If a users types an "f" it would propose "Fiji", "Finland" and "France", to authenticated users only:

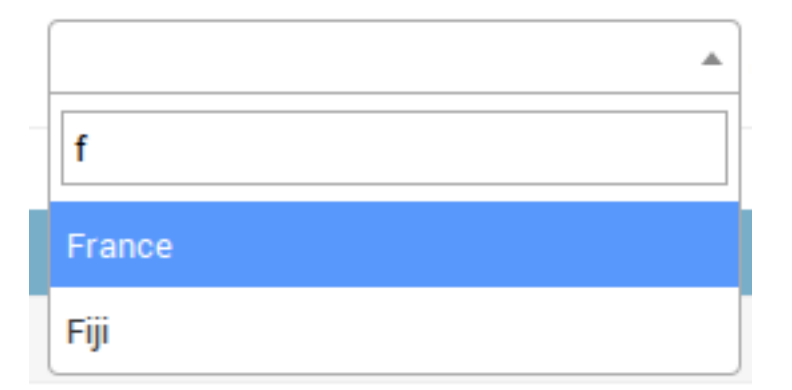

The base view for this is [Select2QuerySetView](#page-29-1).

```
from dal import autocomplete
from your_countries_app.models import Country
class CountryAutocomplete(autocomplete.Select2QuerySetView):
   def get_queryset(self):
        # Don't forget to filter out results depending on the visitor !
        if not self.request.user.is_authenticated():
            return Country.objects.none()
        qs = Country.objects.all()
        if self.q:
            qs = qs.filter(name__istartswith=self.q)
```
**return** qs

Note: For more complex filtering, refer to official documentation for the [QuerySet API](http://docs.djangoproject.com/en/dev/ref/models/querysets/#queryset-api).

#### <span id="page-12-0"></span>**Register the autocomplete view**

Create a [named url](http://docs.djangoproject.com/en/dev/topics/http/urls/#naming-url-patterns) for the view, ie:

```
from your_countries_app.views import CountryAutocomplete
urlpatterns = [
   url(
        r'^country-autocomplete/$',
        CountryAutocomplete.as_view(),
        name='country-autocomplete',
    ),
]
```
Ensure that the url can be reversed, ie:

```
./manage.py shell
In [1]: from django.core.urlresolvers import reverse
In [2]: reverse('country-autocomplete')
Out[2]: u'/country-autocomplete/'
```
Danger: As you might have noticed, we have just exposed data through a public URL. Please don't forget to do proper permission checks in get\_queryset.

#### **Use the view in a Form widget**

You should be able to open the view at this point:

```
dal-yourlabs.rhcloud.com/select2_foreign_key/test-autocomplete/?q=f
```
"pagination": {"more": false}, "results": [{"text": "France", "id": 50}, {"text": "Fiji", "id": 51}]}

We can now use the autocomplete view our Person form, for its birth\_country field that's a ForeignKey. So, we're going to [override the default ModelForm fields](http://docs.djangoproject.com/en/dev/topics/forms/modelforms/#modelforms-overriding-default-fields), to use a widget to select a Model with Select2, in our case by passing the name of the url we have just registered to  $ModelSelect2$ .

One way to do it is by overriding the form field, ie:

```
from dal import autocomplete
from django import forms
class PersonForm(forms.ModelForm):
    birth_country = forms.ModelChoiceField(
        queryset=Country.objects.all(),
        widget=autocomplete.ModelSelect2(url='country-autocomplete')
    )
```
**class Meta**: model = Person  $fields = ('_all_')$ 

Another way to do this is directly in the Form. Meta.widgets dict, if overriding the field is not needed:

```
from dal import autocomplete
from django import forms
class PersonForm(forms.ModelForm):
   class Meta:
       model = Person
        fields = ('__all__')widgets = {
            'birth_country': autocomplete.ModelSelect2(url='country-autocomplete')
        }
```
If we need the country autocomplete view for a widget used for a ManyToMany relation instead of a ForeignKey, with a model like that:

```
class Person(models.Model):
    visited_countries = models.ManyToManyField('your_countries_app.country')
```
Then we would use the [ModelSelect2Multiple](#page-29-3) widget, ie.:

```
widgets = {
    'visited_countries': autocomplete.ModelSelect2Multiple(url='country-autocomplete')
}
```
### **Using autocompletes in the admin**

We can make ModelAdmin to [use our form](http://docs.djangoproject.com/en/dev/ref/contrib/admin/#admin-custom-validation), ie:

```
from django.contrib import admin
from your_person_app.models import Person
from your_person_app.forms import PersonForm
class PersonAdmin(admin.ModelAdmin):
    form = PersonForm
admin.site.register(Person, PersonAdmin)
```
Note that this also works with inlines, ie:

```
class PersonInline(admin.TabularInline):
   model = Person
    form = PersonForm
```
### **Using autocompletes outside the admin**

- Example source code: [test\\_project/select2\\_outside\\_admin,](https://github.com/yourlabs/django-autocomplete-light/tree/master/test_project/select2_outside_admin)
- Live demo: [/select2\\_outside\\_admin/.](http://dal-yourlabs.rhcloud.com/select2_outside_admin/)

Ensure that jquery is loaded before  $\{ \}$  form.media  $\}$ :

```
{% extends 'base.html' %}
{% block content %}
<div>
    <form action="" method="post">
        {% csrf_token %}
        {{ form.as_p }}
        <input type="submit" />
    </form>
\langle div>
{% endblock %}
{% block footer %}
<script type="text/javascript" src="/static/collected/admin/js/vendor/jquery/jquery.js"></script>
{{ form.media }}
{% endblock %}
```
#### **Creation of new choices in the autocomplete form**

- Example source code: [test\\_project/select2\\_one\\_to\\_one,](https://github.com/yourlabs/django-autocomplete-light/blob/master/test_project/select2_one_to_one/urls.py)
- Live demo: [/admin/select2\\_one\\_to\\_one/testmodel/add/,](http://dal-yourlabs.rhcloud.com/admin/select2_one_to_one/testmodel/add/)

The view may provide an extra option when it can't find any result matching the user input. That option would have the label Create "query", where query is the content of the input and corresponds to what the user typed in. As such:

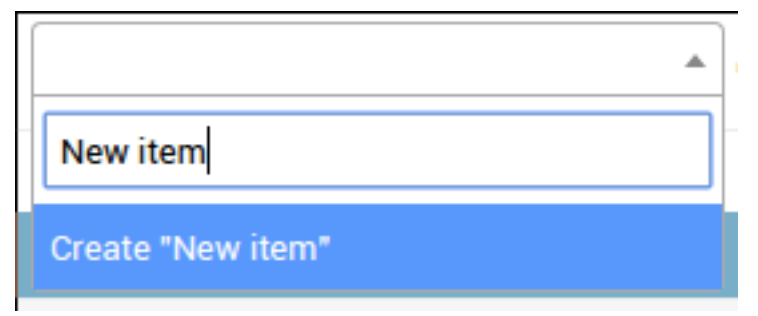

This allows the user to create objects on the fly from within the AJAX widget. When the user selects that option, the autocomplete script will make a POST request to the view. It should create the object and return the pk, so the item will then be added just as if it already had a PK:

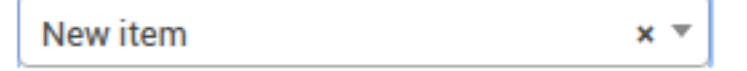

To enable this, first the view must know how to create an object given only  $\text{self}.q$ , which is the variable containing the user input in the view. Set the create\_field view option to enable creation of new objects from within the autocomplete user interface, ie:

```
urlpatterns = [
   url(
        r'^country-autocomplete/$',
        CountryAutocomplete.as_view(create_field='name'),
        name='country-autocomplete',
```
), ]

This way, the option 'Create "Tibet"' will be available if a user inputs "Tibet" for example. When the user clicks it, it will make the post request to the view which will do Country.objects.create(name='Tibet'). It will be included in the server response so that the script can add it to the widget.

Note that creating objects is only allowed to staff users with add permission by default.

### **Filtering results based on the value of other fields in the form**

- Example source code: [test\\_project/select2\\_linked\\_data.](https://github.com/yourlabs/django-autocomplete-light/tree/master/test_project/linked_data)
- Live demo: [Admin / Linked Data / Add.](http://dal-yourlabs.rhcloud.com/admin/linked_data/testmodel/add/)

In the live demo, create a TestModel with owner=None, and another with owner=test (test being the user you log in with). Then, in in a new form, you'll see both options if you leave the owner select empty:

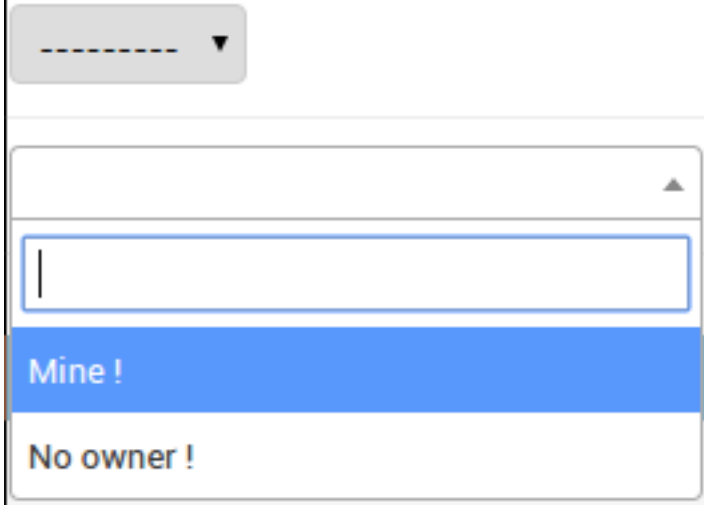

But if you select test as an owner, and open the autocomplete again, you'll only see the option with owner=test:

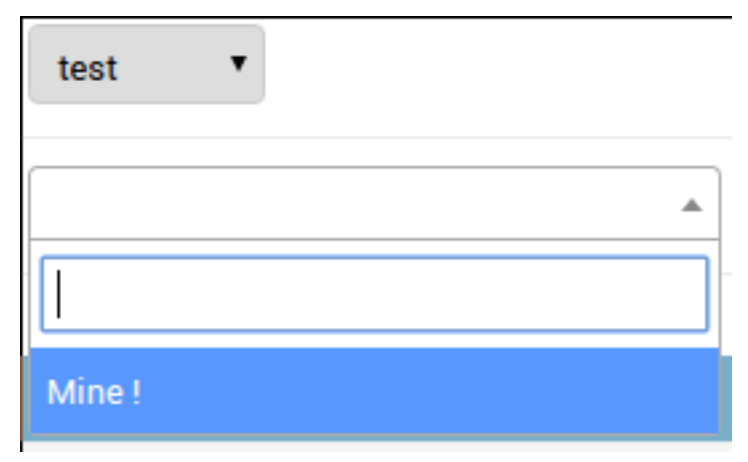

Let's say we want to add a "Continent" choice field in the form, and filter the countries based on the value on this field. We then need the widget to pass the value of the continent field to the view when it fetches data. We can use the forward widget argument to do this:

```
class PersonForm(forms.ModelForm):
   continent = forms.ChoiceField(choices=CONTINENT_CHOICES)
   class Meta:
       model = Person
       fields = ('__all__')widgets = {
            'birth_country': autocomplete.ModelSelect2(url='country-autocomplete'
                                                       forward=['continent'])
        }
```
DAL's Select2 configuration script will get the value fo the form field named 'continent' and add it to the autocomplete HTTP query. This will pass the value for the "continent" form field in the AJAX request, and we can then filter as such in the view:

```
class CountryAutocomplete(autocomplete.Select2QuerySetView):
   def get_queryset(self):
        if not self.request.is_authenticated():
            return Country.objects.none()
        qs = Country.objects.all()
        continent = self.forwarded.get('continent', None)
        if continent:
           qs = qs.filter(continent=continent)
        if self.q:
            qs = qs.filter(name__istartswith=self.q)
        return qs
```
## **External app support**

# <span id="page-18-1"></span><span id="page-18-0"></span>**Autocompletion for GenericForeignKey**

### **Model example**

Consider such a model:

```
from django.contrib.contenttypes.fields import GenericForeignKey
from django.db import models
class TestModel(models.Model):
   name = models.CharField(max_length=200)
   content_type = models.ForeignKey(
       'contenttypes.ContentType',
       null=True,
       blank=True,
       editable=False,
   )
   object_id = models.PositiveIntegerField(
       null=True,
       blank=True,
       editable=False,
   )
   location = GenericForeignKey('content_type', 'object_id')
   def __str__(self):
       return self.name
```
### <span id="page-18-2"></span>**View example for QuerySetSequence and Select2**

We'll need a view that will provide results for the select2 frontend, and that uses QuerySetSequence as the backend. Let's try [Select2QuerySetSequenceView](#page-30-1) for this:

```
from dal_select2_queryset_sequence.views import Select2QuerySetSequenceView
from queryset_sequence import QuerySetSequence
```

```
from your_models import Country, City
class LocationAutocompleteView(Select2QuerySetSequenceView):
   def get_queryset(self):
       countries = Country.objects.all()
        cities = City.objects.all()
        if self.q:
           countries = countries.filter(continent__incontains=self.q)
            cities = cities.filter(country__name__icontains=self.q)
        # Aggregate querysets
        qs = QuerySetSequence(countries, cities)
        if self.q:
            # This would apply the filter on all the querysets
            qs = qs.filter(name__icontains=self.q)
        # This will limit each queryset so that they show an equal number
        # of results.
        qs = self.mixup_querysets(qs)
        return qs
```
Register the view in urlpatterns as usual, ie.:

```
from .views import LocationAutocompleteView
urlpatterns = [
   url(
        r'^location-autocomplete/$',
        LocationAutocompleteView.as_view(),
        name='location-autocomplete'
    ),
]
```
### **Form example**

As usual, we need a backend-aware widget that will make only selected choices to render initially, to avoid butchering the database. As we're using a QuerySetSequence and Select2, we'll try [QuerySetSequenceSelect2](#page-31-1) widget.

Also, we need a field that's able to use a QuerySetSequence for choices to do validation on a single model choice, we'll use [QuerySetSequenceModelField](#page-32-0).

Finnaly, we can't use Django's ModelForm because it doesn't support non-editable fields, which GenericForeignKey is. Instead, we'll use [FutureModelForm](#page-28-1).

Result:

```
class TestForm(autocomplete.FutureModelForm):
   location = dal_queryset_sequence.fields.QuerySetSequenceModelField(
       queryset=autocomplete.QuerySetSequence(
           Country.objects.all(),
           City.objects.all(),
       ),
       required=False,
       widget=dal_select2_queryset_sequence.widgets.QuerySetSequenceSelect2('location-autocomplete'),
```
 $\lambda$ **class Meta**: model = TestModel

# <span id="page-20-0"></span>**Autocompletion for django-gm2m's GM2MField**

#### **Model example**

Consider such a model, using [django-gm2m](http://django-gm2m.readthedocs.org/en/stable/) to handle generic many-to-many relations:

```
from django.db import models
from gm2m import GM2MField
class TestModel(models.Model):
   name = models.CharField(max_length=200)
   locations = GM2MField()
    def __str__(self):
        return self.name
```
#### **View example**

The *[View example for QuerySetSequence and Select2](#page-18-2)* works here too: we're relying on Select2 and QuerySetSequence again.

#### **Form example**

As usual, we need a backend-aware widget that will make only selected choices to render initially, to avoid butchering the database. As we're using a QuerySetSequence and Select2, we'll try [QuerySetSequenceSelect2Multiple](#page-31-2) widget.

Also, we need a field that's able to use a QuerySetSequence for choices to validate multiple models, and then update the GM2MField relations: [GM2MQuerySetSequenceField](#page-33-2).

Finnaly, we can't use Django's ModelForm because it doesn't support non-editable fields, which GM2MField is. Instead, we'll use [FutureModelForm](#page-28-1).

Example:

```
class TestForm(autocomplete.FutureModelForm):
    locations = autocomplete.GM2MQuerySetSequenceField(
        queryset=autocomplete.QuerySetSequence(
            Country.objects.all(),
            City.objects.all(),
        ),
        required=False,
        widget=autocomplete.QuerySetSequenceSelect2Multiple(
            'location-autocomplete'),
    )
```
**class Meta**: model = TestModel fields =  $('name',')$ 

# <span id="page-21-0"></span>**Autocompletion for django-generic-m2m's RelatedObjectsDescriptor**

#### **Model example**

Consider such a model, using [django-generic-m2m](https://github.com/coleifer/django-generic-m2m) to handle generic many-to-many relations:

```
from django.db import models
from genericm2m.models import RelatedObjectsDescriptor
class TestModel(models.Model):
   name = models.CharField(max_length=200)
   locations = RelatedObjectsDescriptor()
    def __str__(self):
        return self.name
```
### **View example**

The *[View example for QuerySetSequence and Select2](#page-18-2)* works here too: we're relying on Select2 and QuerySetSequence again.

#### **Form example**

As usual, we need a backend-aware widget that will make only selected choices to render initially, to avoid butchering the database. As we're using a QuerySetSequence and Select2 for multiple selections, we'll try [QuerySetSequenceSelect2Multiple](#page-31-2) widget.

Also, we need a field that's able to use a QuerySetSequence for choices to validate multiple models, and then update the RelatedObjectsDescriptor relations: [GenericM2MQuerySetSequenceField](#page-33-3).

Finnaly, we can't use Django's ModelForm because it doesn't support non-editable fields, which RelatedObjectsDe-scriptor is. Instead, we'll use [FutureModelForm](#page-28-1).

Example:

```
class TestForm(autocomplete.FutureModelForm):
    locations = autocomplete.GenericM2MQuerySetSequenceField(
        queryset=autocomplete.QuerySetSequence(
            Country.objects.all(),
            City.objects.all(),
        ),
        required=False,
        widget=autocomplete.QuerySetSequenceSelect2Multiple(
            'location-autocomplete'),
    )
```

```
class Meta:
   model = TestModel
    fields = ('name',')
```
# <span id="page-22-0"></span>**Autocompletion for django-tagging's TagField**

### **Model example**

Consider such a model, using django-tagging to handle tags for a model:

```
from django.db import models
from tagging.fields import TagField
class TestModel(models.Model):
   name = models.CharField(max_length=200)
   tags = TagField()
    def __str__(self):
        return self.name
```
### **View example**

The *[QuerySet view](#page-11-1)* works here too: we're relying on Select2 and a QuerySet of Tag objects:

```
from dal import autocomplete
from tagging.models import Tag
class TagAutocomplete(autocomplete.Select2QuerySetView):
   def get_queryset(self):
        # Don't forget to filter out results depending on the visitor !
        if not self.request.user.is_authenticated():
            return Tag.objects.none()
        qs = Tag.objects.all()
        if self.q:
            qs = qs.filter(name__istartswith=self.q)
        return qs
```
Note: Don't forget to *[Register the autocomplete view](#page-12-0)*.

### **Form example**

As usual, we need a backend-aware widget that will make only selected choices to render initially, to avoid butchering the database.

As we're using a QuerySet of Tag and Select2 in its "tag" appearance, we'll use TaggitSelect2. It is compatible with the default form field created by the model field: TagField.

Example:

```
class TestForm(autocomplete.FutureModelForm):
   class Meta:
        model = TestModel
        fields = (\text{'name}',))widgets = {
            'tags': autocomplete.TaggingSelect2(
                'your-taggit-autocomplete-url'
            )
        }
```
# <span id="page-23-0"></span>**Autocompletion for django-taggit's TaggableManager**

#### **Model example**

Consider such a model, using [django-taggit](https://github.com/alex/django-taggit) to handle tags for a model:

```
from django.db import models
from taggit.managers import TaggableManager
class TestModel(models.Model):
   name = models.CharField(max_length=200)
   tags = TaggableManager()
   def __str__(self):
       return self.name
```
#### **View example**

The *[QuerySet view](#page-11-1)* works here too: we're relying on Select2 and a QuerySet of Tag objects:

```
from dal import autocomplete
from taggit.models import Tag
class TagAutocomplete(autocomplete.Select2QuerySetView):
   def get_queryset(self):
        # Don't forget to filter out results depending on the visitor !
       if not self.request.user.is_authenticated():
            return Tag.objects.none()
        qs = Tag.objects.all()
        if self.q:
           qs = qs.filter(name__istartswith=self.q)
        return qs
```
Don't forget to *[Register the autocomplete view](#page-12-0)*.

Note: For more complex filtering, refer to official documentation for the [QuerySet API](http://docs.djangoproject.com/en/dev/ref/models/querysets/#queryset-api).

### **Form example**

As usual, we need a backend-aware widget that will make only selected choices to render initially, to avoid butchering the database.

As we're using a QuerySet of Tag and Select2 in its "tag" appearance, we'll use [TaggitSelect2](#page-34-4). It is compatible with the default form field created by the model field: TaggeableManager - which actually inherits django.db.models.fields.Field and django.db.models.fields.related.RelatedField and not from django.db.models.Manager.

Example:

```
class TestForm(autocomplete.FutureModelForm):
   class Meta:
        model = TestModel
        fields = ('name',')widgets = {
            'tags': autocomplete.TaggitSelect2(
                'your-taggit-autocomplete-url'
            )
        }
```
## **API**

# <span id="page-26-5"></span><span id="page-26-1"></span><span id="page-26-0"></span>**dal: django-autocomplete-light3 API**

#### <span id="page-26-4"></span>**Views**

Base views for autocomplete widgets.

```
class dal.views.BaseQuerySetView(**kwargs)
```
Base view to get results from a QuerySet.

#### **create\_field**

Name of the field to use to create missing values. For example, if create\_field='title', and the user types in "foo", then the autocomplete view will propose an option 'Create "foo"' if it can't find any value matching "foo". When the user does click 'Create "foo"', the autocomplete script should POST to this view to create the object and get back the newly created object id.

#### **create\_object**(*text*)

Create an object given a text.

**get\_queryset**()

Filter the queryset with GET['q'].

**get\_result\_label**(*result*) Return the label of a result.

**get\_result\_value**(*result*)

```
Return the value of a result.
```
**has\_add\_permission**(*request*)

```
Return True if the user has the permission to add a model.
```
**has\_more**(*context*)

For widgets that have infinite-scroll feature.

```
post(request)
```
Create an object given a text after checking permissions.

#### <span id="page-26-2"></span>class dal.views.**ViewMixin**

Common methods for autocomplete views.

#### <span id="page-26-3"></span>**forwarded**

Dict of field values that were forwarded from the form, may be used to filter autocompletion results based on the form state. See linked\_data example for reference.

<span id="page-27-2"></span>**q**

Query string as typed by the user in the autocomplete field.

```
dispatch(request, *args, **kwargs)
    forwardedq.
```
### <span id="page-27-1"></span>**Widgets**

Autocomplete widgets bases.

```
class dal.widgets.QuerySetSelectMixin(url=None, forward=None, *args, **kwargs)
     QuerySet support for choices.
```
**filter\_choices\_to\_render**(*selected\_choices*) Filter out un-selected choices if choices is a QuerySet.

```
class dal.widgets.Select(url=None, forward=None, *args, **kwargs)
     Replacement for Django's Select to render only selected choices.
```
- class dal.widgets.**SelectMultiple**(*url=None*, *forward=None*, *\*args*, *\*\*kwargs*) Replacement SelectMultiple to render only selected choices.
- class dal.widgets.**WidgetMixin**(*url=None*, *forward=None*, *\*args*, *\*\*kwargs*) Base mixin for autocomplete widgets.

#### **url**

Absolute URL to the autocomplete view for the widget. It can be set to a a URL name, in which case it will be reversed when the attribute is accessed.

#### **forward**

List of field names to forward to the autocomplete view, useful to filter results using values of other fields in the form.

```
build_attrs(*args, **kwargs)
     Build HTML attributes for the widget.
```

```
filter_choices_to_render(selected_choices)
    Replace self.choices with selected_choices.
```
#### **render\_options**(*\*args*)

Django-compatibility method for option rendering.

Should only render selected options, by setting self.choices before calling the parent method.

### **Fields**

# <span id="page-27-0"></span>**FutureModelForm**

tl;dr: See FutureModelForm's docstring.

Many apps provide new related managers to extend your django models with. For example, django-tagulous provides a TagField which abstracts an M2M relation with the Tag model, django-gm2m provides a GM2MField which abstracts an relation, django-taggit provides a TaggableManager which abstracts a relation too, django-generic-m2m provides RelatedObjectsDescriptor which abstracts a relation again.

While that works pretty well, it gets a bit complicated when it comes to encapsulating the business logic for saving such data in a form object. This is three-part problem:

• getting initial data,

- <span id="page-28-2"></span>• saving instance attributes,
- saving relations like reverse relations or many to many.

Django's ModelForm calls the form field's value\_from\_object() method to get the initial data. FutureModelForm tries the value\_from\_object() method from the form field instead, if defined. Unlike the model field, the form field doesn't know its name, so FutureModelForm passes it when calling the form field's value from object() method.

Django's ModelForm calls the form field's save form data() in two occasions:

- in \_post\_clean() for model fields in Meta.fields,
- in \_save\_m2m() for model fields in Meta.virtual\_fields and Meta.many\_to\_many, which then operate on an instance which as a PK.

If we just added save\_form\_data() to form fields like for value\_from\_object() then it would be called twice, once in \_post\_clean() and once in \_save\_m2m(). Instead, FutureModelForm would call the following methods from the form field, if defined:

- save\_object\_data() in \_post\_clean(), to set object attributes for a given value,
- save\_relation\_data() in \_save\_m2m(), to save relations for a given value.

For example:

- a generic foreign key only sets instance attributes, its form field would do that in save\_object\_data(),
- a tag field saves relations, its form field would do that in save relation data().

#### <span id="page-28-1"></span>class dal.forms.**FutureModelForm**(*\*args*, *\*\*kwargs*)

ModelForm which adds extra API to form fields.

Form fields may define new methods for FutureModelForm:

•FormField.value\_from\_object(instance, name) should return the initial value to use in the form, overrides ModelField.value\_from\_object() which is what ModelForm uses by default,

•FormField.save\_object\_data(instance, name, value) should set instance attributes. Called by save() before writting the database, when instance.pk may not be set, it overrides ModelField.save\_form\_data() which is normally used in this occasion for non-m2m and nonvirtual model fields.

•FormField.save\_relation\_data(instance, name, value) should save relations required for value on the instance. Called by save () after writting the database, when instance.pk is necessarely set, it overrides ModelField.save\_form\_data() which is normally used in this occasion for m2m and virtual model fields.

For complete rationale, see this module's docstring.

```
save(commit=True)
    Backport from Django 1.9+ for 1.8.
```
# <span id="page-28-0"></span>**dal\_select2: Select2 support for DAL**

This is a front-end module: it provides views and widgets.

### <span id="page-29-9"></span>**Views**

<span id="page-29-7"></span>Select2 view implementation.

```
class dal_select2.views.Select2QuerySetView(**kwargs)
     List options for a Select2 widget.
```

```
class dal_select2.views.Select2ViewMixin
     View mixin to render a JSON response for Select2.
```
**get\_results**(*context*) Return data for the 'results' key of the response.

```
render_to_response(context)
    Return a JSON response in Select2 format.
```
# **Widgets**

<span id="page-29-8"></span>Select2 widget implementation module.

```
class dal_select2.widgets.ModelSelect2(url=None, forward=None, *args, **kwargs)
     Select widget for QuerySet choices and Select2.
```
<span id="page-29-3"></span>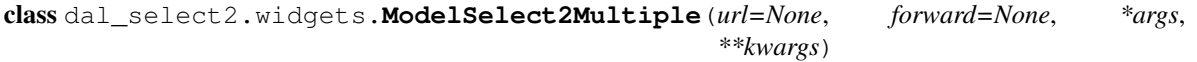

SelectMultiple widget for QuerySet choices and Select2.

```
class dal_select2.widgets.Select2WidgetMixin
    Mixin for Select2 widgets.
```
#### class **Media**

Automatically include static files for the admin.

```
class dal_select2.widgets.TagSelect2(url=None, forward=None, *args, **kwargs)
     Select2 in tag mode.
```
**build\_attrs**(*\*args*, *\*\*kwargs*) Automatically set data-tags=1.

#### **value\_from\_datadict**(*data*, *files*, *name*)

Return a comma-separated list of options.

This is needed because Select2 uses a multiple select even in tag mode, and the model field expects a comma-separated list of tags.

# <span id="page-29-6"></span>**Test tools**

Helpers for DAL user story based tests.

```
class dal_select2.test.Select2Story
     Define Select<sub>2</sub> CSS selectors.
```
# <span id="page-29-0"></span>**dal\_contenttypes: GenericForeignKey support**

### **Fields**

<span id="page-29-5"></span>Model choice fields that take a ContentType too: for generic relations.

<span id="page-30-3"></span>class dal\_contenttypes.fields.**ContentTypeModelFieldMixin** Common methods for form fields for GenericForeignKey.

ModelChoiceFieldMixin expects options to look like:

<option value="4">Model #4</option>

With a ContentType of id 3 for that model, it becomes:

<option value="3-4">Model #4</option>

### **prepare\_value**(*value*)

Return a ctypeid-objpk string for value.

class dal\_contenttypes.fields.**ContentTypeModelMultipleFieldMixin** Same as ContentTypeModelFieldMixin, but supports value list.

**prepare\_value**(*value*) Run the parent's method for each value.

class dal\_contenttypes.fields.**GenericModelMixin**

GenericForeignKey support for form fields, with FutureModelForm.

GenericForeignKey enforce editable=false, this class implements save\_object\_data() and value\_from\_object() to allow FutureModelForm to compensate.

**save\_object\_data**(*instance*, *name*, *value*) Set the attribute, for FutureModelForm.

**value\_from\_object**(*instance*, *name*) Get the attribute, for FutureModelForm.

# <span id="page-30-0"></span>**dal\_select2\_queryset\_sequence: Select2 for QuerySetSequence choices**

#### **Views**

<span id="page-30-2"></span>View for a Select2 widget and QuerySetSequence-based business logic.

<span id="page-30-1"></span>class dal\_select2\_queryset\_sequence.views.**Select2QuerySetSequenceView**(*\*\*kwargs*) Combines support QuerySetSequence and Select2 in a single view.

Example usage:

```
url(
    '^your-generic-autocomplete/$',
    autocomplete.Select2QuerySetSequenceView.as_view(
        queryset=autocomplete.QuerySetSequence(
            Group.objects.all(),
            TestModel.objects.all(),
        \lambda),
    name='your-generic-autocomplete',
)
```
It is compatible with the  $wided{eets}$  and the fields of dal\_contenttypes, suits generic relation autocompletes.

```
get_results(context)
```
Return a list of results usable by Select2.

It will render as a list of one <optgroup> per different content type containing a list of one <option> per model.

### <span id="page-31-3"></span>**Wigets**

Widgets for Select2 and QuerySetSequence.

They combine [Select2WidgetMixin](#page-29-4) and QuerySetSequenceSelectMixin with Django's Select and SelectMultiple widgets, and are meant to be used with generic model form fields such as those in dal\_contenttypes.

```
class dal_select2_queryset_sequence.widgets.QuerySetSequenceSelect2(url=None,
```
*forward=None*, *\*args*, *\*\*kwargs*)

Single model select for a generic select2 autocomplete.

<span id="page-31-2"></span>class dal\_select2\_queryset\_sequence.widgets.**QuerySetSequenceSelect2Multiple**(*url=None*,

*forward=None*, *\*args*, *\*\*kwargs*)

Multiple model select for a generic select2 autocomplete.

# <span id="page-31-0"></span>**dal\_queryset\_sequence: QuerySetSequence choices**

### **Views**

<span id="page-31-4"></span>View that supports QuerySetSequence.

```
class dal_queryset_sequence.views.BaseQuerySetSequenceView(**kwargs)
    Base view that uses a QuerySetSequence.
```
Compatible with form fields which use a ContentType id as well as a model pk to identify a value.

- **get\_paginate\_by**(*queryset*) Don't paginate if mixup.
- **get\_queryset**() Mix results from all querysets in QuerySetSequence if self.mixup.
- **get\_result\_value**(*result*) Return ctypeid-objectid for result.
- **has\_more**(*context*) Return False if mixup.

```
mixup_querysets(qs)
     Return a queryset with different model types.
```
### <span id="page-32-3"></span>**Fields**

<span id="page-32-1"></span>Autocomplete fields for QuerySetSequence choices.

```
class dal_queryset_sequence.fields.QuerySetSequenceFieldMixin
    Base methods for QuerySetSequence fields.
```
- **get\_content\_type\_id\_object\_id**(*value*) Return a tuple of ctype id, object id for value.
- **get\_queryset\_for\_content\_type**(*content\_type\_id*) Return the QuerySet from the QuerySetSequence for a ctype.
- **raise\_invalid\_choice**(*params=None*) Raise a ValidationError for invalid\_choice.

The validation error left unprecise about the exact error for security reasons, to prevent an attacker doing information gathering to reverse valid content type and object ids.

<span id="page-32-0"></span>class dal\_queryset\_sequence.fields.**QuerySetSequenceModelField**(*queryset*,

*empty\_label=u'—— —'*, *required=True*, *widget=None*, *label=None*, *initial=None*, *help\_text=u''*, *to\_field\_name=None*, *limit\_choices\_to=None*, *\*args*, *\*\*kwargs*)

Replacement for ModelChoiceField supporting QuerySetSequence choices.

**to\_python**(*value*)

Given a string like '3-5', return the model of ctype #3 and pk 5.

Note that in the case of ModelChoiceField, to python is also in charge of security, it's important to get the results from self.queryset.

class dal\_queryset\_sequence.fields.**QuerySetSequenceModelMultipleField**(*queryset*,

*required=True*, *widget=None*, *label=None*, *initial=None*, *help\_text=u''*, *\*args*, *\*\*kwargs*)

ModelMultipleChoiceField with support for QuerySetSequence choices.

#### **Widgets**

<span id="page-32-2"></span>Widget mixin that only renders selected options with QuerySetSequence.

For details about why this is required, see  $dal$ .widgets.

<span id="page-33-6"></span>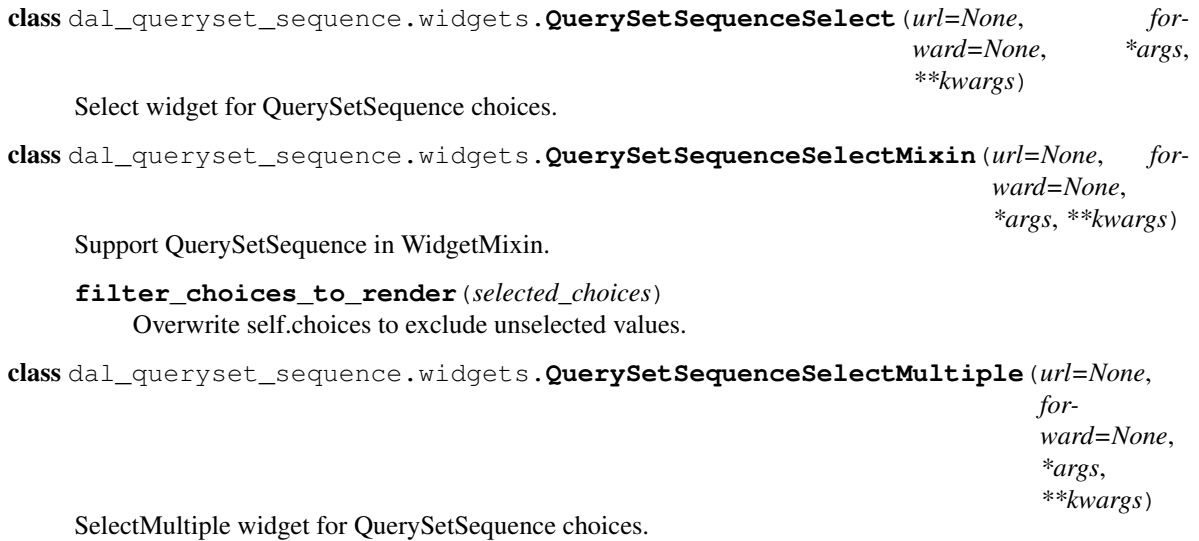

# <span id="page-33-0"></span>**dal\_gm2m\_queryset\_sequence**

### **Fields**

<span id="page-33-5"></span>Form fields for using django-gm2m with QuerySetSequence.

```
class dal_gm2m_queryset_sequence.fields.GM2MQuerySetSequenceField(queryset, re-
```
*quired=True*, *widget=None*, *label=None*, *initial=None*, *help\_text=u''*, *\*args*, *\*\*kwargs*)

Form field for QuerySetSequence to django-generic-m2m relation.

# <span id="page-33-1"></span>**dal\_genericm2m\_queryset\_sequence**

### **Fields**

<span id="page-33-4"></span>Autocomplete fields for django-queryset-sequence and django-generic-m2m.

<span id="page-33-3"></span>class dal\_genericm2m\_queryset\_sequence.fields.**GenericM2MQuerySetSequenceField**(*queryset*,

*required=True*, *widget=None*, *label=None*, *initial=None*, *help\_text=u''*, *\*args*, *\*\*kwargs*)

<span id="page-34-9"></span>Autocomplete field for GM2MField() for QuerySetSequence choices.

# <span id="page-34-0"></span>**dal\_gm2m: django-gm2m support**

### **Fields**

<span id="page-34-6"></span>GM2MField support for autocomplete fields.

```
class dal_gm2m.fields.GM2MFieldMixin
    GM2MField ror FutureModelForm.
```
**save\_relation\_data**(*instance*, *name*, *value*) Save the relation into the GM2MField.

**value\_from\_object**(*instance*, *name*) Return the list of objects in the GM2MField relation.

# <span id="page-34-1"></span>**dal\_genericm2m: django-genericm2m support**

### **Fields**

<span id="page-34-5"></span>django-generic-m2m field mixin for FutureModelForm.

```
class dal_genericm2m.fields.GenericM2MFieldMixin
     Form field mixin able to get / set instance generic-m2m relations.
```

```
save_relation_data(instance, name, value)
    Update the relation to be value.
```
**value\_from\_object**(*instance*, *name*) Return the list of related objects.

# <span id="page-34-2"></span>**dal\_select2\_taggit: django-taggit support**

### **Fields**

<span id="page-34-8"></span>Widgets for Select2 and django-taggit.

<span id="page-34-4"></span>class dal\_select2\_taggit.widgets.**TaggitSelect2**(*url=None*, *forward=None*, *\*args*,

*\*\*kwargs*)

Select2 tag widget for taggit's TagField.

**render\_options**(*\*args*) Render only selected tags.

# <span id="page-34-3"></span>**dal\_select2\_tagging: django-tagging support**

### **Fields**

<span id="page-34-7"></span>Widgets for Select2 and django-taggit.

<span id="page-35-0"></span>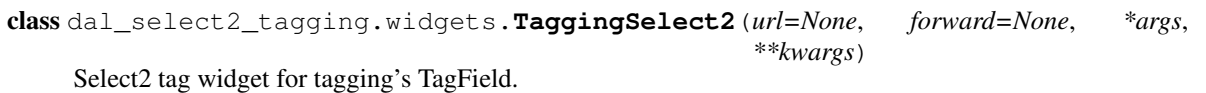

**render\_options**(*\*args*) Render only selected tags.

**CHAPTER 7**

**Indices and tables**

- <span id="page-36-0"></span>• genindex
- modindex
- search

Python Module Index

# <span id="page-38-0"></span>d

```
dal.forms, 24
dal.views, 23
dal.widgets, 24
dal_contenttypes.fields, 26
dal_genericm2m.fields, 31
dal_genericm2m_queryset_sequence.fields,
       30
dal_gm2m.fields, 31
dal_gm2m_queryset_sequence.fields, 30
dal_queryset_sequence.fields, 29
dal_queryset_sequence.views, 28
dal_queryset_sequence.widgets, 29
dal_select2.test, 26
dal_select2.views, 26
dal_select2.widgets, 26
dal_select2_queryset_sequence.views, 27
dal_select2_queryset_sequence.widgets,
       28
dal_select2_tagging.widgets, 31
dal_select2_taggit.widgets, 31
```
#### Index

# B

BaseQuerySetSequenceView (class in dal\_queryset\_sequence.views), [28](#page-31-5) BaseQuerySetView (class in dal.views), [23](#page-26-5) build\_attrs() (dal.widgets.WidgetMixin method), [24](#page-27-2) build\_attrs() (dal\_select2.widgets.TagSelect2 method), [26](#page-29-9)

# C

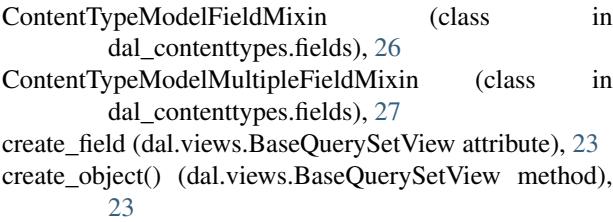

# D

dal.forms (module), [24](#page-27-2) dal.views (module), [23](#page-26-5) dal.widgets (module), [24](#page-27-2) dal\_contenttypes.fields (module), [26](#page-29-9) dal\_genericm2m.fields (module), [31](#page-34-9) dal\_genericm2m\_queryset\_sequence.fields (module), [30](#page-33-6) dal\_gm2m.fields (module), [31](#page-34-9) dal\_gm2m\_queryset\_sequence.fields (module), [30](#page-33-6) dal\_queryset\_sequence.fields (module), [29](#page-32-3) dal\_queryset\_sequence.views (module), [28](#page-31-5) dal\_queryset\_sequence.widgets (module), [29](#page-32-3) dal select2.test (module), [26](#page-29-9) dal select2.views (module), [26](#page-29-9) dal\_select2.widgets (module), [26](#page-29-9) dal\_select2\_queryset\_sequence.views (module), [27](#page-30-3) dal\_select2\_queryset\_sequence.widgets (module), [28](#page-31-5) dal\_select2\_tagging.widgets (module), [31](#page-34-9) dal\_select2\_taggit.widgets (module), [31](#page-34-9) dispatch() (dal.views.ViewMixin method), [24](#page-27-2)

# F

filter\_choices\_to\_render() (dal.widgets.QuerySetSelectMixin method), [24](#page-27-2) filter choices to render() (dal.widgets.WidgetMixin method), [24](#page-27-2) filter choices to render() (dal\_queryset\_sequence.widgets.QuerySetSequenceSelectMixin method), [30](#page-33-6) forward (dal.widgets.WidgetMixin attribute), [24](#page-27-2) forwarded (dal.views.ViewMixin attribute), [23](#page-26-5) FutureModelForm (class in dal.forms), [25](#page-28-2)

### G

GenericM2MFieldMixin (class in dal\_genericm2m.fields), [31](#page-34-9) GenericM2MQuerySetSequenceField (class in dal\_genericm2m\_queryset\_sequence.fields), [30](#page-33-6) GenericModelMixin (class in dal\_contenttypes.fields), [27](#page-30-3) get\_content\_type\_id\_object\_id() (dal\_queryset\_sequence.fields.QuerySetSequenceFieldMixin method), [29](#page-32-3) get\_paginate\_by() (dal\_queryset\_sequence.views.BaseQuerySetSequenceViews. method), [28](#page-31-5) get\_queryset() (dal.views.BaseQuerySetView method), [23](#page-26-5) get\_queryset() (dal\_queryset\_sequence.views.BaseQuerySetSequenceView method), [28](#page-31-5) get\_queryset\_for\_content\_type() (dal\_queryset\_sequence.fields.QuerySetSequenceFieldMixin method), [29](#page-32-3) get\_result\_label() (dal.views.BaseQuerySetView method), [23](#page-26-5) get\_result\_value() (dal.views.BaseQuerySetView method), [23](#page-26-5) get\_result\_value() (dal\_queryset\_sequence.views.BaseQuerySetSequenceViews. method), [28](#page-31-5) get results() (dal select2.views.Select2ViewMixin method), [26](#page-29-9) get\_results() (dal\_select2\_queryset\_sequence.views.Select2QuerySetSequence. method), [27](#page-30-3) GM2MFieldMixin (class in dal\_gm2m.fields), [31](#page-34-9) GM2MQuerySetSequenceField (class in dal\_gm2m\_queryset\_sequence.fields), [30](#page-33-6)

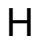

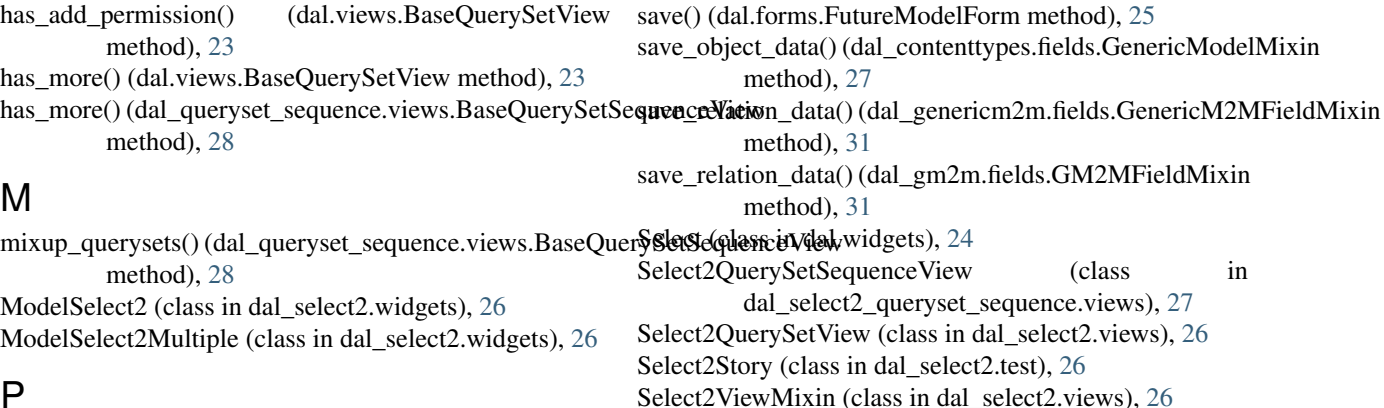

# P

M

post() (dal.views.BaseQuerySetView method), [23](#page-26-5) prepare\_value() (dal\_contenttypes.fields.ContentTypeModelFieldMixingetMixin.Media (class in method), [27](#page-30-3) prepare\_value() (dal\_contenttypes.fields.ContentTypeModelMultipleHeldMixins in dal.widgets), [24](#page-27-2) method), [27](#page-30-3) Select2WidgetMixin (class in dal\_select2.widgets), [26](#page-29-9) dal\_select2.widgets), [26](#page-29-9)

# $\Omega$

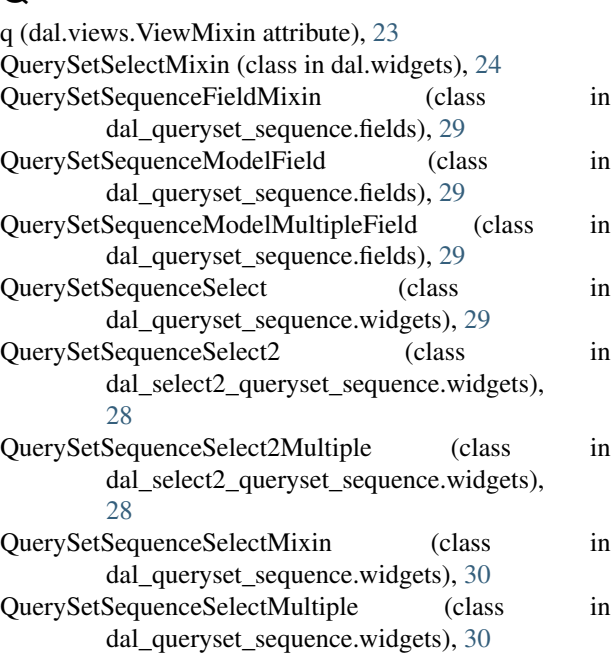

# T

S

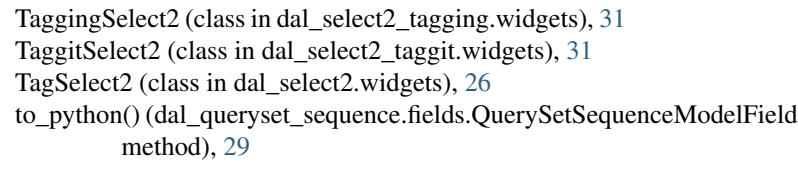

### $\overline{U}$

url (dal.widgets.WidgetMixin attribute), [24](#page-27-2)

# V

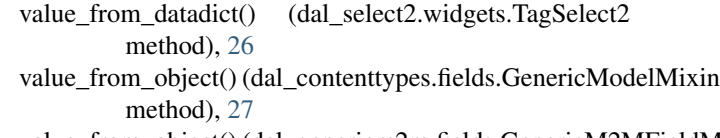

value\_from\_object() (dal\_genericm2m.fields.GenericM2MFieldMixin method), [31](#page-34-9)

value\_from\_object() (dal\_gm2m.fields.GM2MFieldMixin

method), [31](#page-34-9)

ViewMixin (class in dal.views), [23](#page-26-5)

# W

WidgetMixin (class in dal.widgets), [24](#page-27-2)

raise\_invalid\_choice() (dal\_queryset\_sequence.fields.QuerySetSequenceFieldMixin method), [29](#page-32-3) render\_options() (dal.widgets.WidgetMixin method), [24](#page-27-2) render\_options() (dal\_select2\_tagging.widgets.TaggingSelect2 method), [32](#page-35-0) render\_options() (dal\_select2\_taggit.widgets.TaggitSelect2 method), [31](#page-34-9) render\_to\_response() (dal\_select2.views.Select2ViewMixin method), [26](#page-29-9)

R